## **CONTO CORRENTE POSTALE E BANCARIO CAMBIO ANNO E RIPORTO INIZIO ANNO**

auid

 $2K$ 

## **Colonna Riporto Inizio Anno (R.I.A.)**

Prima di effettuare il cambio anno accertarsi che la colonna dei riporti inizio anno sia impostata. Tale colonna è raggiungibile dal menu principale *File->Tabelle-> Conti Correnti* e riporta il numero della colonna fisica di stampa all'interno del registro di conto corrente postale o bancario.

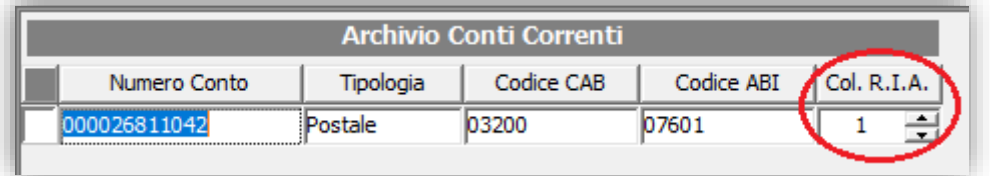

## **Cambio Anno**

Tramite il menu *Annuali->Cambio Anno* selezionare uno o più conti per cui si desidera effettuare il cambio anno. Il programma genererà automaticamente i riporti sull'anno successivo nella colonna precedentemente impostata.

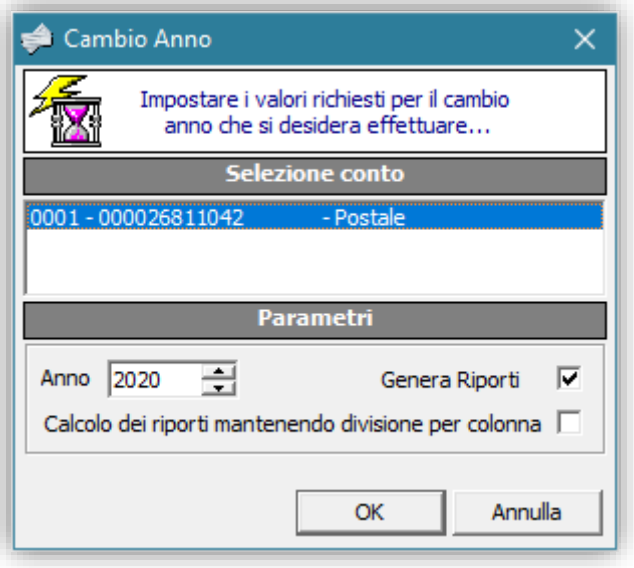

In caso non si voglia generare il saldo sull'anno successivo è sufficiente a togliere la spunta dalla voce "Genera Riporti".

Inoltre se si desidera suddividere il saldo sulle varie colonne utilizzate nel registro conto corrente, occorrerà mettere la spunta anche sulla voce "Calcolo dei riporti mantenendo divisione per colonna".

Terminata la procedura si potrà selezionare il nuovo anno da impostazioni ambiente di lavoro (tasto F12 sulla tastiera)